# TOUCh DiAMOND

# **Kezelési útmutató**

**Speedshop Kft.** 

**Használat előtt olvassa el** 

**A KÉSZÜLÉK NINCS FELTÖLTVE, AMIKOR KIVESZI A DOBOZBÓL. NE TÁVOLÍTSA EL AZ AKKUMULÁTORT, MIKÖZBEN AZ ESZKÖZT TÖLTI. A GARANCIA MEGSZ**Ő**NIK, HA A KÉSZÜLÉKET MEGBONTJA, ILLETVE HA A KÉSZÜLÉK KÜLSEJÉN OLYAN NYOMOKAT LEHET ÉRZÉKELNI, AMELYEK NEM RENDELTETÉSSZER**Ő **HASZNÁLATBÓL EREDNEK.** 

**MAGÁNÉLETI KORLÁTOZÁSOK** 

**Néhány országban tiltott a telefonbeszélgetések rejtett rögzítése, illetve err**ı**l köteles tájékoztatni beszélget**ı**partnerét. Mindig tartsa be az ország**  hatályos törvényeit és rendeleteit a PDA telefon hangrögzítő **üzemmódjának használatakor.** 

**A SZELLEMI TULAJDONJOGGAL KAPCSOLATOS INFORMÁCIÓK** 

**Copyright © 2007 High Tech Computer Corp. Minden jog fenntartva.** 

**ORAIM AND ARREST AND ARREST AND ARREST AND A HIGH TECH Computer Corp. védjegye és/vagy szolgáltatási védjegye.** 

**Microsoft, MS-DOS, Windows, Windows NT, Windows Server, Windows Mobile, Windows XP, Windows Vista, ActiveSync, Windows Mobile Device Center, Internet Explorer, MSN, Hotmail, Windows Live, Outlook, Excel, PowerPoint, Word, és Windows Media a Microsoft Corporation védjegye vagy bejegyzett védjegye az Amerikai Egyesült Államokban és más országokban.** 

**A Bluetooth és a Bluetooth embléma a Bluetooth SIG, Inc. védjegye. A Wi-Fi a Wireless Fidelity Alliance, Inc. bejegyzett védjegye.** 

**A Java, a J2ME és minden egyéb Java-alapú jelölés a Sun Microsystems, Inc. védjegye vagy bejegyzett védjegye az Amerikai Egyesült Államokban és más országokban.** 

**Copyright © 2007, Adobe Systems Incorporated.** 

**Copyright © 2007, Macromedia Netherlands, B.V.** 

**Tartalomjegyzék** 

**A csomag tartalma A készülék megismerése A SIM kártya és az akkumulátor behelyezése Az akkumulátor feltöltése A készülék bekapcsolása A HOME képerny**ı **Hívásindítás Szövegbevitel Partner felvétele a címjegyzékbe Szöveges üzenet küldése MMS üzenet küldése Wi-Fi beállítás E-mail beállítás Böngészés A telefon beállításai Bluetooth Találkozók Tennivalók Képek és videók készítése Képek és videók megtekintése Szinkronizálás Fájlmásolás Zene szinkronizálása Zenehallgatás A készülék újraindítása** 

#### **A csomag tartalma**

A következőket találja a dobozban **A Touch Diamond készülék Akkumulátor Pótceruza Hálózati töltő** Képernyővédő fólia **Kezelési útmutató Vezetékes sztereó headset USB szinkronkábel Alkalmazás CD** 

#### **A Touch készülék megismerése**

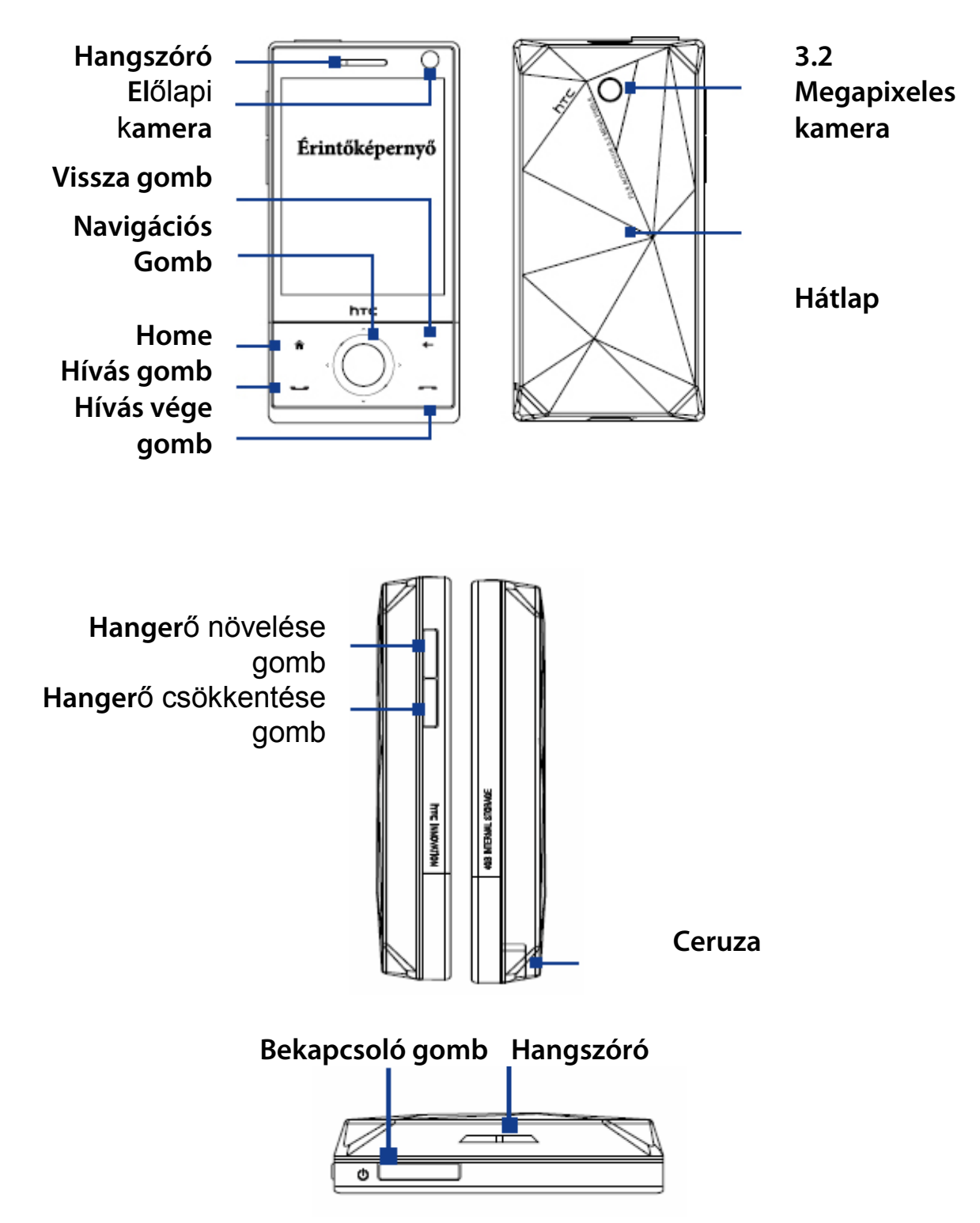

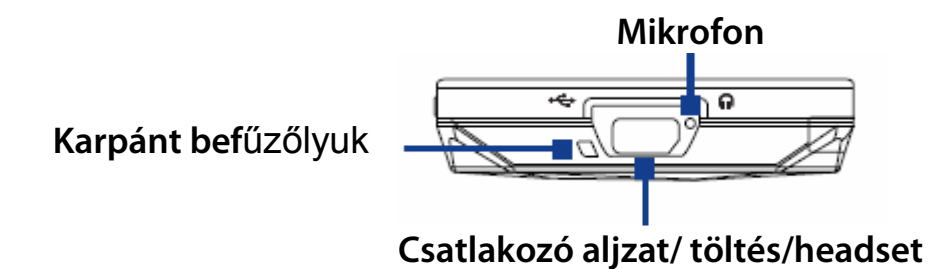

**A SIM kártya és az akkumulátor behelyezése** 

**Ellen**ı**rizze, hogy a készülék ki legyen kapcsolva. Távolítsa el az akkumulátor fedelét, ehhez fordítsa a kijelzővel lefelé a készüléket, majd tolja el az akkumulátor fedelét.**

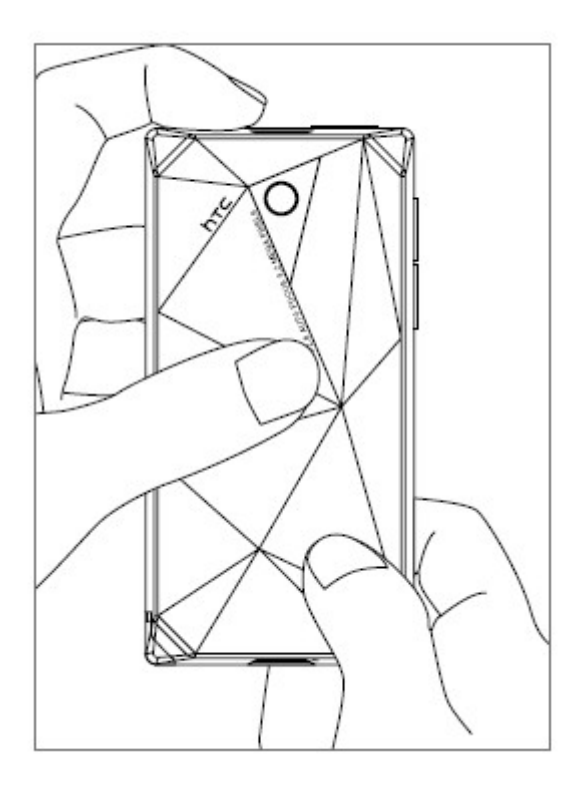

**Tartsa a SIM kártyát úgy, hogy az aranyszín**ő **érintkez**ı**i lefelé nézzenek, a levágott sarka pedig a foglalat külseje felé legyen fordítva. Tolja be a SIM kártyát a foglalatba.** 

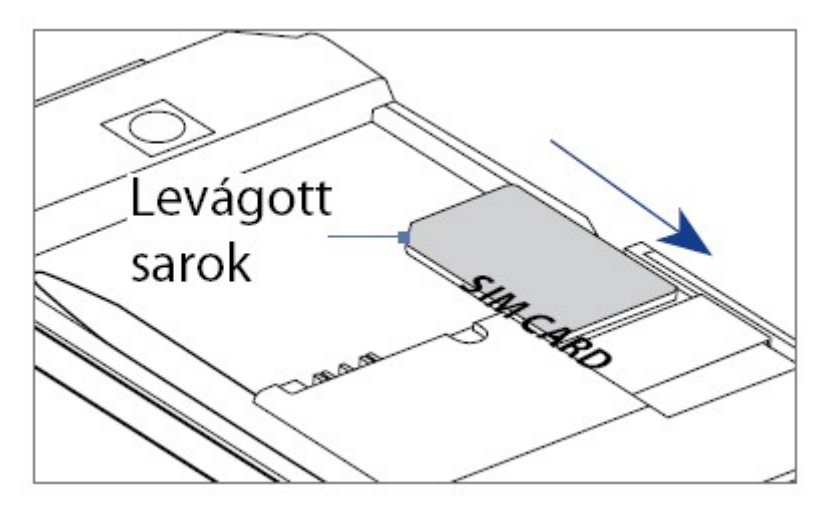

#### **Az akkumulátor behelyezése**

**Helyezze be az akkumulátort úgy, hogy a réz érintkez**ı**je az akkumulátor foglalatban található, kiemelked**ı **réz érintkez**ı**höz illeszkedjen. El**ı**ször az akkumulátor alsó oldalát helyezze be, majd finoman nyomja be az akkumulátort a helyére. Az akkumulátor behelyezése után tegye vissza a hátlapot.** 

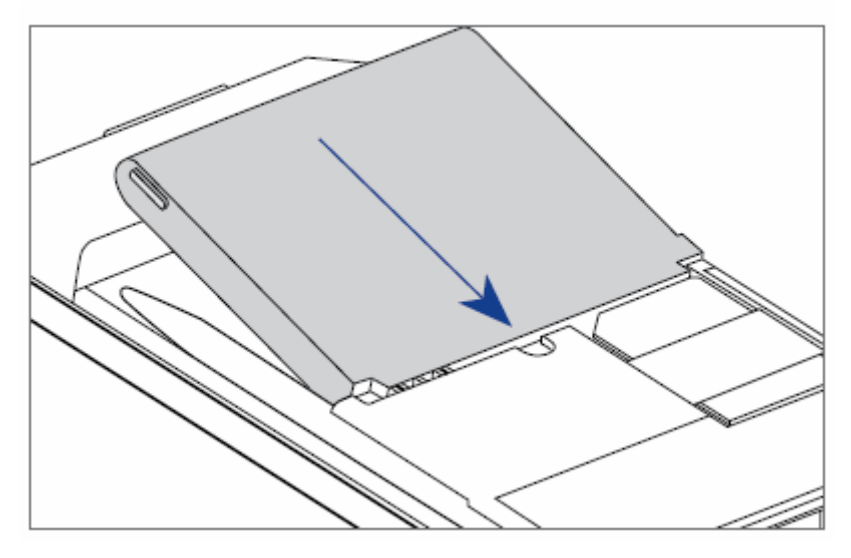

#### **Az akkumulátor töltése**

Az akkumulátor nincs teljesen feltöltve, használat előtt töltse fel. **Az akkumulátor feltöltése** 

Csatlakoztassa a hálózati töltőt a készülék töltőcsatlakozójához és dugja be a hálózati konnektorba.

Az akkumulátor megközelítőleg 3 óra alatt töltődik fel.

#### **A készülék bekapcsolása**

**Miután behelyezte a SIM kártyát és az akkumulátort, nyomja meg a bekapcsoló gombot pár másodpercig.** 

**A varázsló segít beállítani a képerny**ıt, a területi beállításokat, a dátumot és az időt valamint a jelszót. Ezután a készülék újraindul.

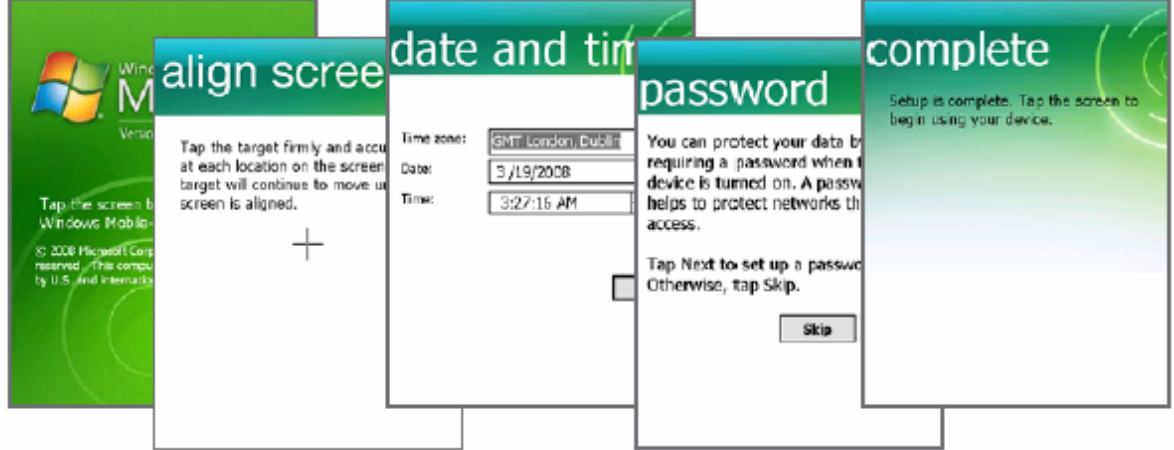

**Megjegyzés: Az újraindítás után beállíthatja E-mail fiókját.** 

#### **Adatkapcsolat beállítása**

**Válassza a Yes-t az automatikus beállításhoz, majd a Restart-ot a készülék újraindításához.** 

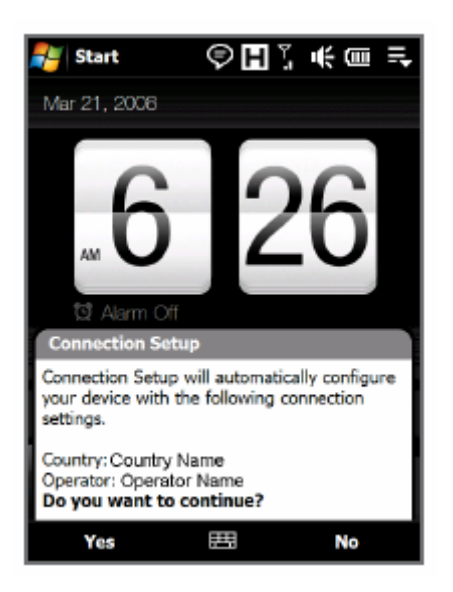

# **A HOME képernyő**

**Miután az adatkapcsolat beállítása megtörtént a kezdő HOME képernyőt** látja. Ez az alapértelmezetten beállított TouchFLO™ 3D Home képernyő, ahol ujjaival elérheti a legfontosabb alkalmazásokat, névjegyzéket, üzeneteket, e-mail-jeit, az Internet böngészőt stb.

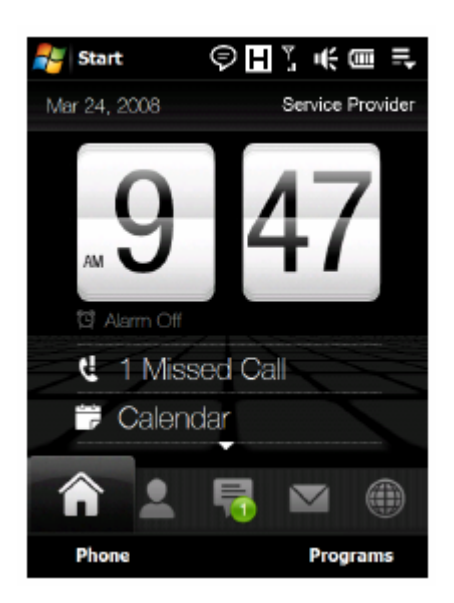

# **Hívásindítás**

**1. Válassza a Phone-t.** 

**2. Üsse be a számokat amit hívni kíván.** 

**Amennyiben elüti a számot, a gombbal törölheti.** 

**3. Nyomja meg a hívásindító gombot.** 

**Tipp: Hívás közben használja a hanger**ıgombokat a készülék oldalán

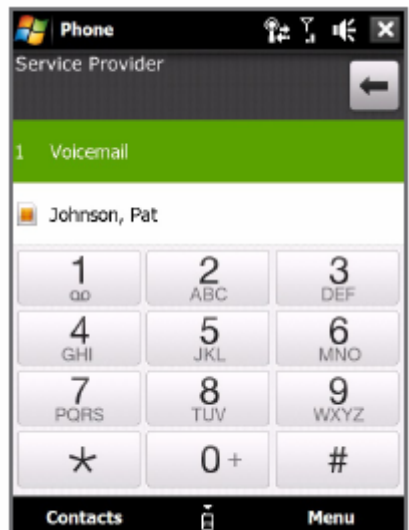

**Videóhívást a Menu > Video Call opcióval indíthat.** 

# **Szövegbevitel**

# **A kis nyíllal különböz**ı **szövegbeviteli módok közül választhat**

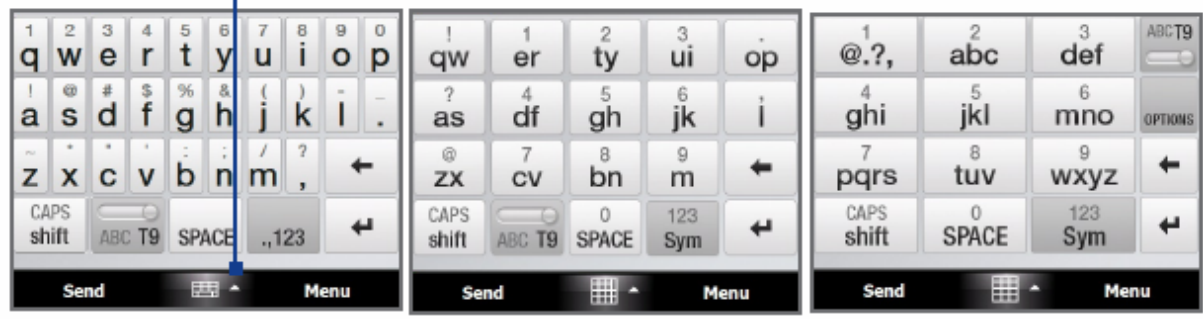

**Teljes QWERTY Kicsinyített QWERTY Telefon billenty**őzet

# **Partner felvétele a névjegyzékbe**

**To add a contact to your device**  A kezdő HOME képernyőn válassza ki a People fület majd az **All People -t. Érintse meg a New > Outlook Contact-t. Írja be a szükséges információkat, majd válassza az OK-t.** 

A SIM kártyán lévő partnerek adatainak másolása a telefonra

Előfordulhat, hogy egyes partnerei duplán szerepelnek a másolás után. **Válassza a Start > Programs > SIM Manager-t.** 

**A SIM Manager-ben, válassza a Menu > Select All-t. Válassza a Menu > Save to Contacts-ot.** 

#### **Szöveges üzenet küldése -- SMS**

A kezdő HOME képernyőn válassza ki a Messages fület, majd a **124**. **A To mez**ıbe írja be a mobilszámot **akinek küldi az üzenetet, vagy**  válasszon a névjegyzékből valakit. **Írja meg az üzenetét, majd a Send-del küldje el.** 

#### **MMS üzenet küldése**

A kezdő HOME képernyőn válassza ki a Messages fület, majd az All **Messages-t.** 

Válassza a Menu > New > MMS -t, majd a Custom-ot.

**A To mez**ıbe írja be a mobilszámát vagy e-mail címét akinek küldeni akarja az MMS üzenetet, majd adja meg a tárgyát az MMS –nek a **Subject sorban.**

**Írja meg az MMS üzenetét, szúrjon be képet, hangot vagy videót majd küldje el a Send-del.** 

#### **Wi-Fi beállítása**

A kezdő HOME képernyőn válassza ki a Settings fület. **Majd a Communications > Wi-Fi-t a bekapcsoláshoz.** 

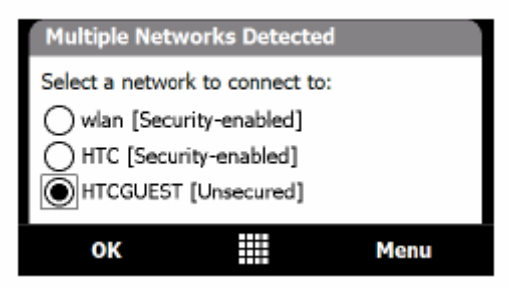

**Válassza ki a kívánt Hotspot nevét majd válassza az OK-t.** 

# **E-mail fiók beállítása**

**Állítsa be e-mail fiókját mint pl. a Gmail vagy a Yahoo!**  A kezdő HOME képernyőn válassza ki a Mail fület, majd a New **Account -ot. Írja be E-mail címét és jelszavát, jelölje be a jelszó megjegyzése négyzetet.** 

#### **Majd válassza a Next-et. Majd a megtalált beállítások után ismét a Next-et.**

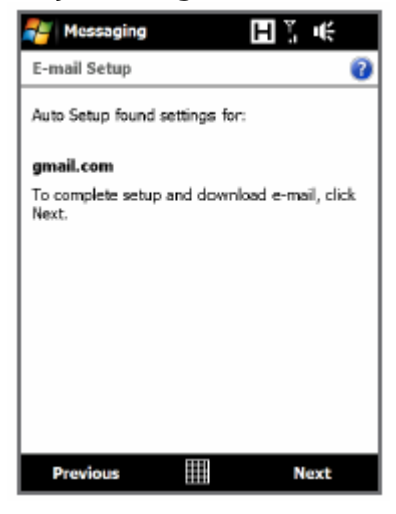

**Amennyiben sikertelen, próbálja meg újra a Previous opcióval visszalépve. Írja be nevét, majd a kijelzett fióknevet és válassza a Next-et.** 

**Adja meg az id**ıtartamot az **Automatic Send/Receive opcióban, milyen időközönlént csatlakozzon a készülék a fiókjához új levelet keresve,** majd végül válassza a **Finish-t.** 

**Válassza ki, hogy letöltse-e a készülék a teljes üzenetet vagy sem.** 

**Üzenet küldéséhez ebbő**l az e-mail fiókból válassza ( $\Box$ ) ikont, majd a

**<del></del> ikont.** 

**Írja be a címzett e-mail címét aTo mez**ıb**e és az üzenet tárgyát a Subject sorba. Írja meg az üzenetet majd a küldéshez válassza a Send-et.** 

#### **Az Internet böngészése**

**Amennyiben kapcsolódik az Internetre döntse oldalra a készüléket hogy**  szélesebben fekvő módban böngészhesse az Internetet.

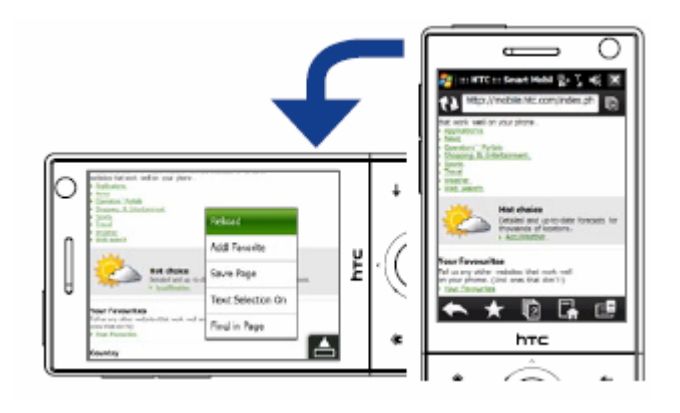

# **Az Opera Mobile megnyitása**

A kezdő HOME képernyőn válassza ki az Internet fület, majd aBrowser-t.

**Írja be a címsorba a kívánt webcímet, majd válassza az**  $\blacksquare$ **ikont. Ujjaival görgetheti a weblapokat.** 

# **A telefon beállításai**

**Állítsa be a telefont igényeinek megfelelően.** A csengőhang kiválasztása A kezdő HOME képernyőn válassza ki a Settings fület, majd a Sound-ot. **Ezután válassza a Ringtone-t.**  Váalssza ki a kívánt csengőhangot, majd a Done-t.

**Ébreszt**ı beállítása

A kezdő HOME képernyőn válassza ki a Settings fület, majd az All **Settings-t. A Systems fülön válassza a Clock & Alarms-t.** 

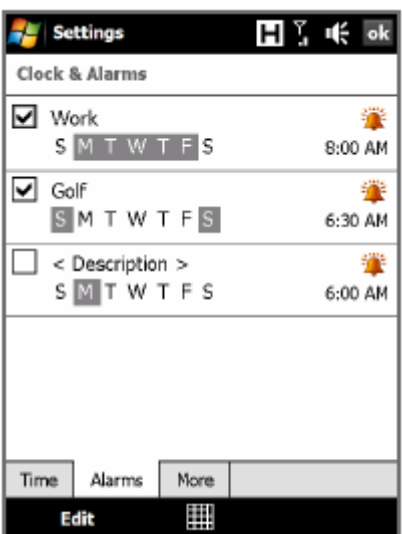

**Válassza ki a hét napjait majd adja meg az ébresztés időpontját, végül az** OK-t válassza.

# **A készülék zárolása**

**Ennek az opciónak a használatával bizonyos tétlenségi idő után zárolhatja** a telefont, amit csak jelszóval oldhat fel.

A kezdő HOME képernyőn válassza ki a Settings fület, majd az All **Settings-t.** 

**A Personal fülön válassza a Lock-ot.** 

**Jelölje be a Prompt if device** 

**unused for négyzetet, majd adjon meg egy id**ıtartamot. **Válassza ki milyen típusú jelszó legyen.** 

**Írja be a jelszót, majd er**ısítse meg és végül **válassza az OK-t.** 

# **SIM kártya PIN kóddal való védelme**

**A PIN kóddal a telefon használatát korlátozhatja, csak az ismeretével lehet a telefonfunkciót bekapcsolni.** 

A kezdő HOME képernyőn válassza ki a Settings fület, majd az All **Settings-t.** 

**A Personal fülön válassza a Phone > PIN fület majdjelölje be a Require PIN when phone is used négyzetet.** 

**Állítsa be a PIN kódot.** 

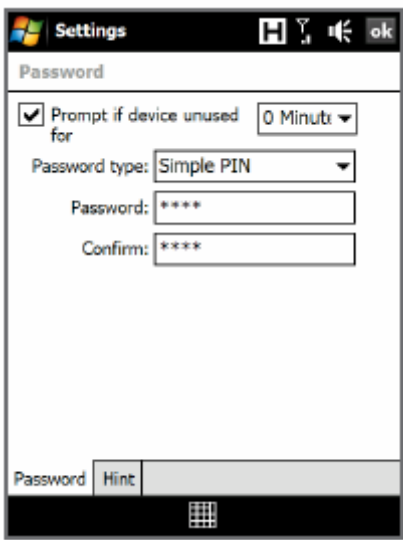

# **Energiagazdálkodás és háttérvilágítás beállítása**

A kezdő HOME képernyőn válassza ki a Settings fület, majd az All **Settings-t.** 

**A System fülön válassza a Power-t.** 

**A Backlight fülön állítsa be a fényer**ıt a kijelzıhöz**.** 

# **Bluetooth**

**Párosítsa készülékét más Bluetotth készülékkel vagy headsettel. A kezd**ı HOME képernyın **válassza ki a Settings fület, majd a Menu > Bluetooth Devices > Devices fület. Válassza az Add new device-t. A készülék kijelzi a közeli Bluetooth** 

**eszközöket.** 

**Válassza ki a kívánt eszközt, majd válassza a Next-et.** 

**Válasszon egy jelszót 1 és 16 karakter között.** 

**Válassza a Next-et.** 

**A másik eszközön is írja be a kódot, amit megadott a prosításhoz. Jelölje be milyen szolgáltatásokat akar használni, majd válassza a Finish-t.** 

**Bluetooth headset párosítása** 

**A kezd**ı HOME képernyın **válassza ki a Settings fület majd a Menu > Bluetooth Devices > Devices fület. Válassza az Add new device-t. A készülék kijelzi a közeli Bluetooth eszközöket.** 

**Válassz ki a kívánt eszközt, majd válassza a Next-et.** 

**Windows Mobile automatikusan megadja az alábbi gyakori kódokat (0000, 1111, 8888, 1234) amennyiben nem ez a jelszó, írja be kézzel.** 

#### **Találkozók**

**A naptárban értesülhet közelg**ı találkozóiról**. Ilyen esemény megadásához**  A kezdő HOME képernyőn válassza ki a Calendar-t.

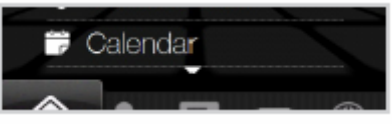

**Majd a Menu > New Appointment-et. Írja be a találkozó részleteit, majd válassza az OK-t.** 

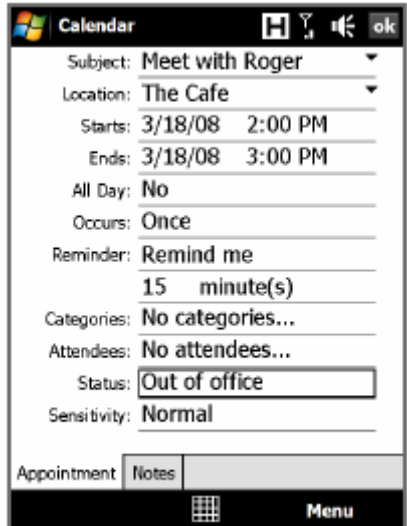

# **Tennivalók**

**A Tasks alkalmazással felírhatja tennivalóit. Tennivalók feljegyzéséhez Válassza a Start > Programs > Tasks-t. A Tasks képerny**ın válassza a **Tap**  here to add a new task -ot és adjon neki egy nevet. Válassza az ENTER billentyűt a kijelzőn.

# **Képek és videók készítése**

**A 3.2 megapixeles kamerával készíthet képeket és videókat.** 

**Auto-fókusz jelz**ı

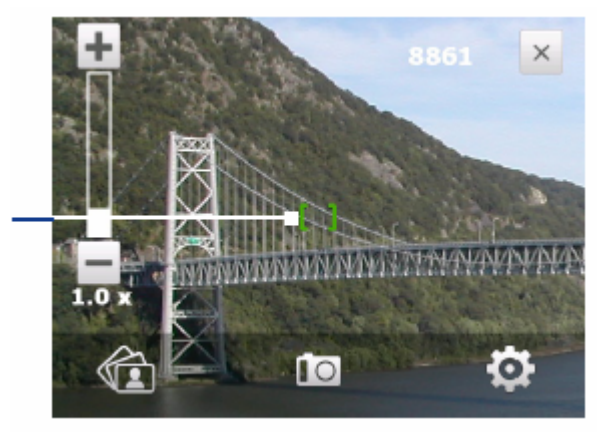

**Kép készítése** 

A kezdő HOME képernyőn válassza ki a Photos and Videos fület, majd

válassz a kamera ikont (**IO**). A kijelző automatikusan fekvő nézetre vált, amint megnyitja a kamera alkalmazást.

**Célozza be a kép tárgyát.** 

**Nyomja meg az ENTER-t a navigációs gombbal, az auto-fókuszhoz. A kamera automatikusan exponál.** 

# **Videó készítése**

A kezdő HOME képernyőn válassza ki a Photos and Videos fület, majd **válassz a kamera ikont (<b>DA**). A kijelző automatikusan fekvő nézetre vált, amint megnyitja a kamera alkalmazást.

**Célozza be a kép tárgyát.** 

**Nyomja meg az ENTER-t a navigációs gombbal, az auto-fókuszhoz. A kamera automatikusan elindul, a megállításhoz nyomja meg szintén az ENTER-t a navigációs gombbal.** 

**Képek és videók megtekintése** 

**A képek és videók megtekintéséhez használja az albumot. Az album BMP, GIF, PNG, JPG, Animated GIF, 3GP, MP4, és WMV formátumú fájlokat képes megjeleníteni.** 

#### **Kép megtekintése**

A kezdő HOME képernyőn válassza ki a Photos and Videos fület, majd az **Album-ot.** 

Válassza ki a kívánt képet a teljesképernyős megtekintéshez.

Ujjaival tovább léphet a következő vagy az előző fotóra, vagy nagyíthatja, kicsinyítheti a képet ha ujjaival körkörösen végez mozdulatot.

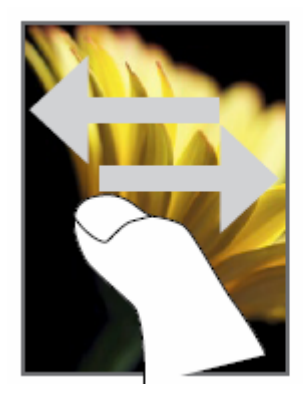

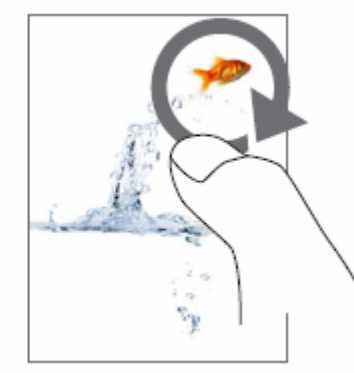

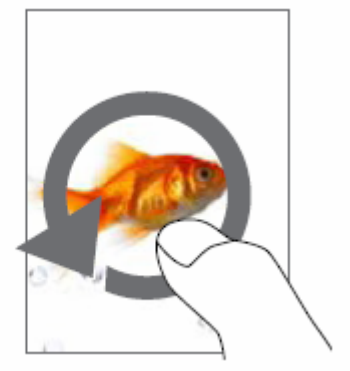

# **Kép elforgatása**

**A kép megtekintése közben fordítsa el a készüléket oldalra és a kép is elfordul.** 

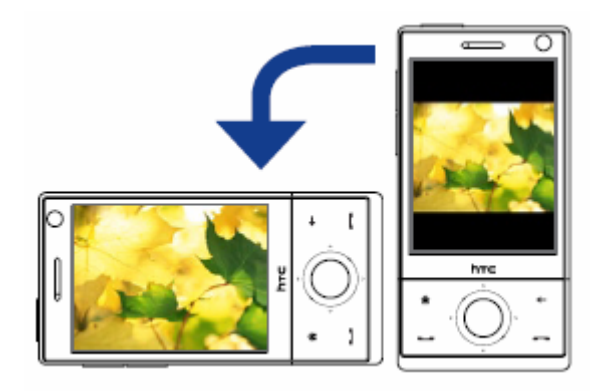

# **Videó lejátszása**

**Érintse meg a kijelzőt a vezérlőgombok megjelenítéséhez.** 

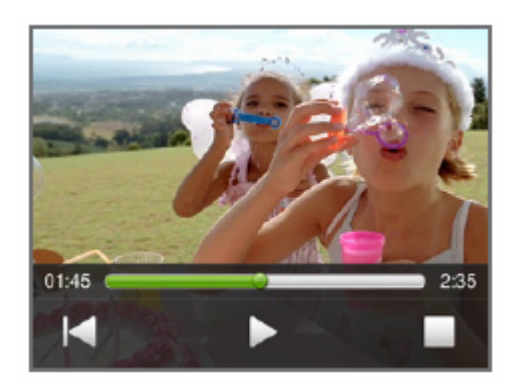

A kezdő HOME képernyőn válassza ki a Photos and Videos fület, majd az **Album-ot.** 

**Válassza ki a kívánt videót a lejátszáshoz.** 

#### **Az ActiveSync® beállítása a Windows XP rendszeren**

**A készülékhez mellékelt "Az els**ı **lépések'' lemezen megtalálható a Microsoft ActiveSync 4.5-ös vagy újabb változata. Az ActiveSync alkalmazást az alábbi lépéseket követve telepítheti a Windows XP vagy egyéb kompatibilis Windows operációs rendszert futtató számítógépre. Megjegyzés A kompatibilis Windows rendszerek listája a következ**ı **helyen érhet**ı **el:** 

**http://www.microsoft.com/windowsmobile/activesync/activesync45.mspx**

#### **Az ActiveSync telepítése**

**1. Tegye be "Az els**ı **lépések'' lemezt a számítógép meghajtójába.** 

**2. Az ActiveSync alkalmazás az angol mellett számos más nyelven is** 

**elérhet**ı**. Válassza ki a kívánt nyelvet, majd kattintson a Next gombra.** 

- **3. Kattintson a Setup and Installation lehetőségre.**
- **4. Válassza ki az ActiveSync jelöl**ı **mez**ı**t, majd kattintson az Install gombra.**
- **5. Olvassa el a licencszerz**ı**dést, majd kattintson az Accept gombra.**
- **6. Amikor a telepítés kész, kattintson a Done gombra.**

**7. A Getting Started with Windows Mobile® képerny**ı**n kattitnson a Close gombra.** 

# **A szinkronizálás beállítása az ActiveSync programban**

**Az alábbi lépéseket követve hozzon létre egy szinkronizálási partnerséget. 1. Csatlakoztassa a készüléket a számítógéphez. Automatikusan elindul a Synchronisation Setup Wizard, és végigvezeti Önt a szinkronizálási partnerség létrehozásán. A folytatáshoz kattintson a Next gombra. 2. Ha a számítógéppel szeretné szinkronizálni akészüléket, akkor törölje a Synchronize directly with a server running Microsoft Exchange jelölő mez**ı**t, majd kattintson a Next gombra.** 

**3. Válassza ki, hogy milyen típusú információkat szeretne szinkronizálni, majd kattintson a Next gombra.** 

**4. Szükség szerint jelölje be vagy törölje az Allow wireless data connections jelöl**ı **mez**ı**t.** 

**5. Kattintson a Finish gombra.** 

**A varázsló futtatásának befejezésekor az ActiveSync automatikusan szinkronizálja a készüléket. Az Outlook alkalmazással kezelt e-mailek és**  egyéb információk a szinkronizálást követően a készüléken is elérhetővé **válnak.** 

#### **A Windows Mobile Device Center programból**

**1. Kösse össze számítógépét a telefonnal, majd válassza a Set up your device-t.** 

2. Kattintson a Next gombra, majd a Set up -ra.

# **Fájlok másolása**

**A készülék beépített 4GB bels**ı memóriával rendelkezik**.** 

**Kösse össze a készüléket a számítógépével a szinkronkábel segítségével. Válassza a File Management > tallózza ki a kívánt fájlt a Windows Mobile**  Device Center vagy válassza a Tallózást-t az ActiveSync -ben a PC-n. Ez **megnyitja a Windows Explorer --t a számítógépen maj dásolja és illessze be a fájlt.** 

**Menjen a My Windows-Based Mobile Device > Internal** 

**Storage --ra majd válassza a Paste-et a beillesztéshez.** 

**Média fájlokhoz használja a Windows Media Player -t.** 

# **Zene szinkronizálása**

**Nyissa meg a számítógépén a Windows Media® Player-t és csatlakoztassa a számítógépét a készülékkel.** 

**Adjon egy nevet a készüléknek.** 

**A Windows Media® Player bal menüjében válassza ki az eszközt jobb egérgombbal majd válassza a szinkronizálás beállítását.** 

**Válassza ki a zeneszám listát, majd válassza a hozzáadás-t. Végül a befejezést.** 

#### **Zene lejátszása**

**A kezd**ı HOME képernyın **válassza ki a Music fület, majd a Library-t.** 

**Válassza az All Songs fület majd a számot amit meg kíván hallgatni.** 

![](_page_20_Picture_8.jpeg)

A csúszka jobbra-balra húzásával léphet előre vagy vissza a zeneszámban.

# **A készülék újraindítása**

**Amennyiben a készülék belassulna, a készülék RESET-ével leállíthatja az összes futó programot és újraindíthatja a készüléket.** 

**A készülék újraindításához** 

**1. Vegye ki a ceruzát.** 

**2. A ceruzával nyomja meg a RESET gombot, amit a ceruza helyén talál. A készülék újraindul, majd a kezd**ı **"HTC Home" képerny**ı **fogadja.** 

![](_page_21_Picture_0.jpeg)

# **Forgalmazza: Speedshop Kft. Bp. 1134. Klapka u. 4.**

**www.speedshop.hu**